## <u>วิธีการหาข้อมูลนิสิตคงค้างแต่ละชั้นปี</u>

ไปที่ <u>www.bsru.net</u> เข้าสู่ระบบบริการการศึกษา กรอกรหัสประจำตัวและรหัสผ่านให้ถูกต้อง เมื่อเข้าสู่ระบบได้แล้ว ้จะปรากฏดังภาพด้านล่าง และมีขั้นตอนในการดำเนินการดังนี้

- 1. เลือกที่เมนู รายชื่อนิสิต/นักศึกษา
- 2. เลือกขอมูลที่ตองการคนหาขอมูล โดยเลือก สถานีฯ=> ระดับการศึกษา=> คณะ=> และปการศึกษาที่ ต้องการ
- 3. คลิกจำนวนที่นิสิตพ้นสภาพ จะปรากุฏข้อมูลสถานภาพ ของการพ้นสภาพ ด้วยสาเหตุ ลาออก/ ย้าย สาขา/พ้นสภาพและแสดงภาคเรียนที่จ๊าหน่าย
- 4. คลิกที่หัวข้อ <u>จำหน่าย</u> เพื่อให้เรียงข้อมูลจากน้อยไปมาก

## หมายเหตุ

- รับเข้าหมายถึง จำนวนนิสิตที่รับเข้ามา พ้นสภาพหมาถึง จำนวนนิสิตที่ลาออก/ย้ายสาขา/พ้นสภาพ
- จบการศึกษา หมายถึงจํานวนนิสิตที่สําเร็จการศึกษา ปกติ หมายถึง จํานวนนิสิตที่ยังคงอยูในปจจุบัน

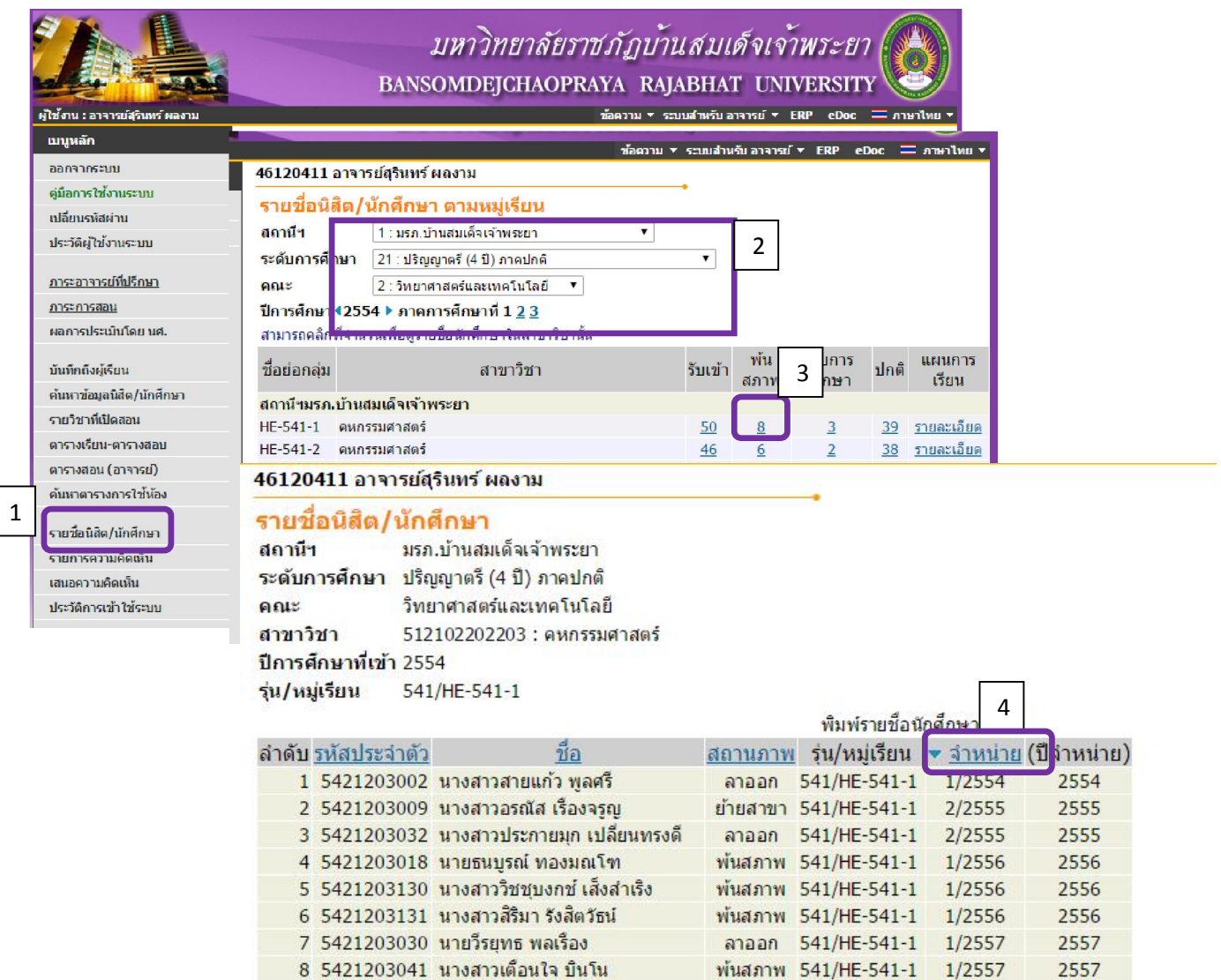